# Cómo publicar Open Access en revistas de ACM

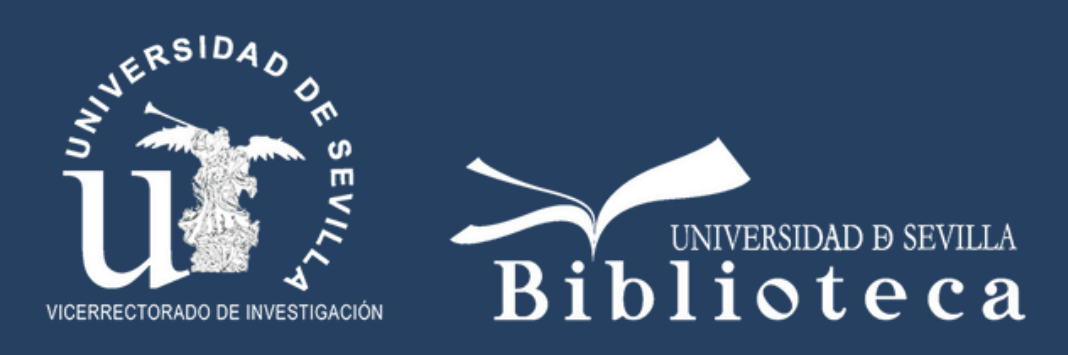

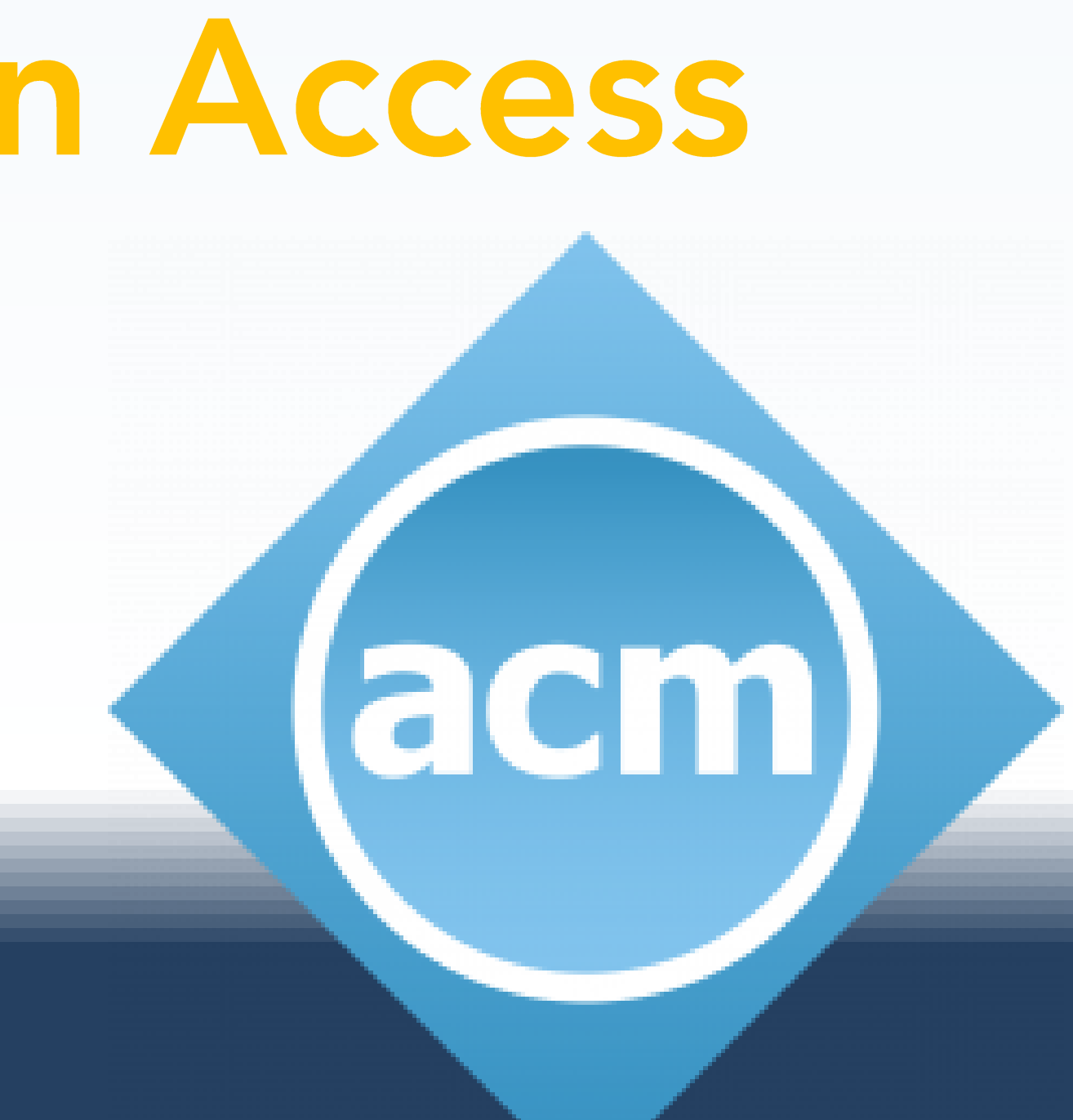

Si el autor o la autora de correspondencia ha utilizado su correo institucional, ACM identificará que pertenece

a una institución forma parte del ACM Open Program y recibirá un correo similar a este tras el envío del

manuscrito o tras la aceptación del mismo:

### Haz clic en este enlace:

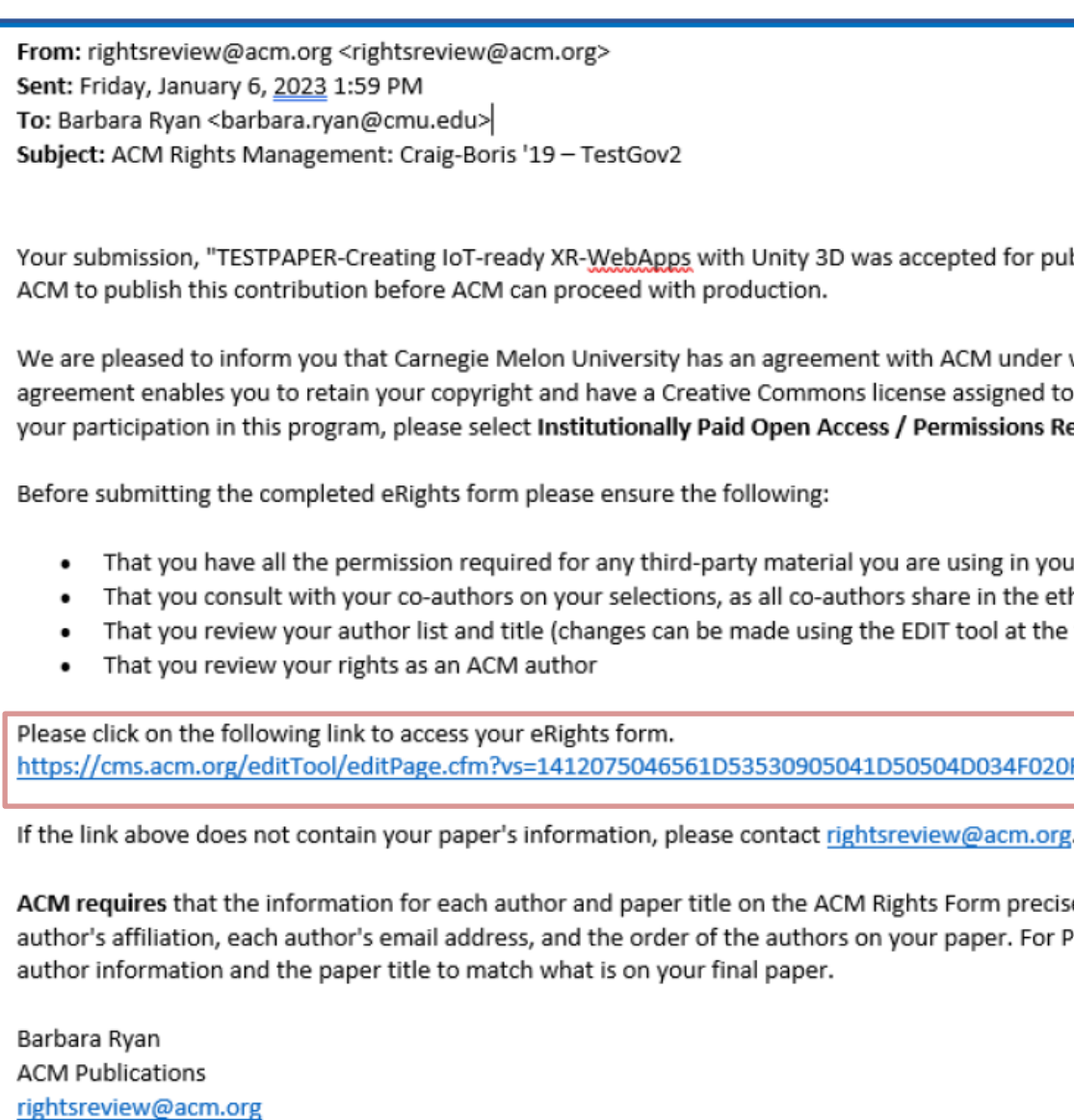

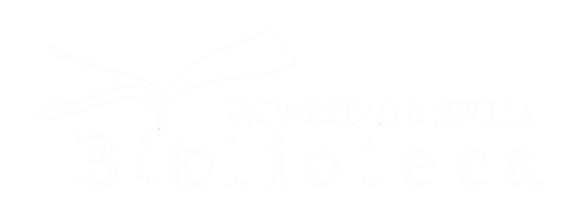

iblication in Craig-Boris '19: Craig's test event for Boris LaTeX Code 2. You must formally grant permission to

which all affiliated corresponding authors can make their articles Open Access at no additional cost. This your article, providing for worldwide open readership as well as computational and other uses. To confirm elease from the list of rights options on the eRights form linked below.

ur article hical responsibility associated with publishing top of the form)

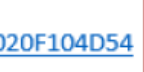

sely match what is on the final version of your paper. The information includes each author's name, each Proceedings and Conferences, the edit screen allows the corresponding author to make any updates to the

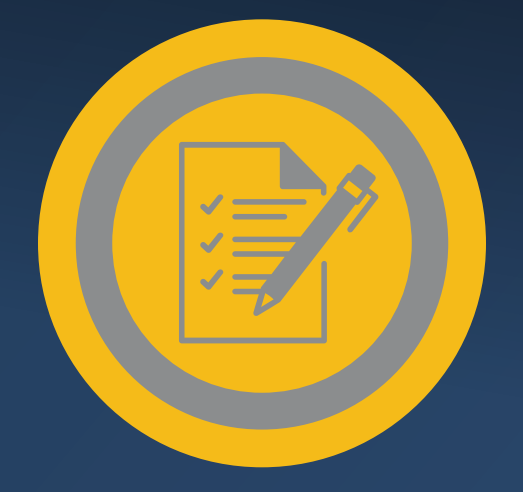

## **Publica en abierto con**  *ACM Open Program*

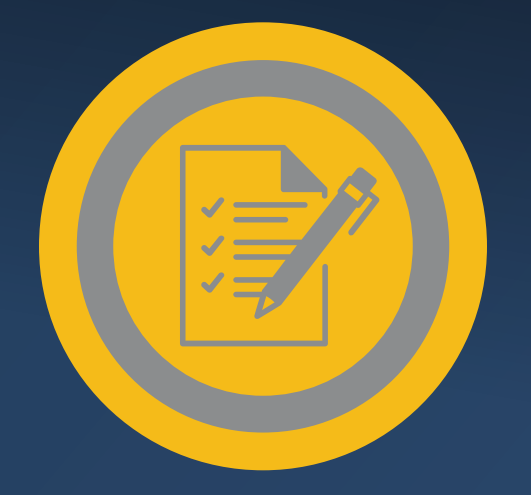

### Publica en abierto con **ACM Open Program**

El autor o la autora de correspondencia debe confirmar toda la información en la pantalla de edición para asegurarse de que el título y toda la información de autoría está correcta.

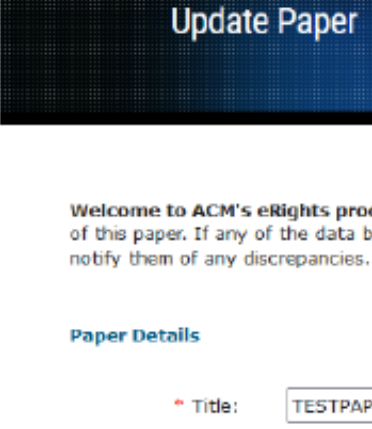

Association for<br>Computing Machinery

**Resequence / Edit Autho** 

Subtitle

l s

 $10$ 

<sup>+</sup> Paper Type:

ACM Paper #:

○ Co-Author

**First Name** \* Last Name

O ORCID:

<sup>1</sup> Profile ID:

 $Q$  Affiliation 1

\* Institution

Dept / Sch

State

\* Country

Corresponding Author

**First Name** 

\* Last Name

**O** ORCID:

Profile ID:

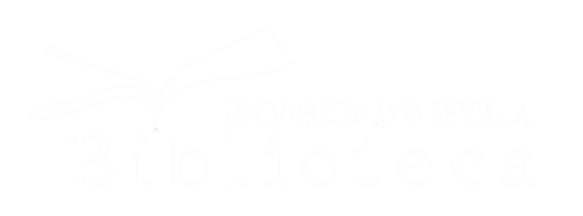

### \*\* This paper is part of the ACM Open program \*\*

Celebrating 75 Years of Advancing Computing as a Science & Profession

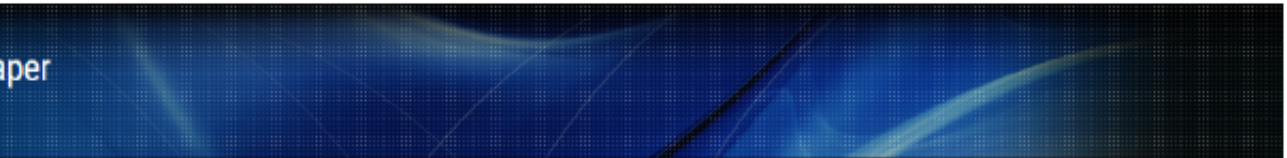

Welcome to ACM's eRights process! ACM requires that the information displayed on its eRights forms precisely match what is displayed on the final version of this paper. If any of the data below does not meet this requirement, it is your responsibility as the corresponding author to contact your administrator and

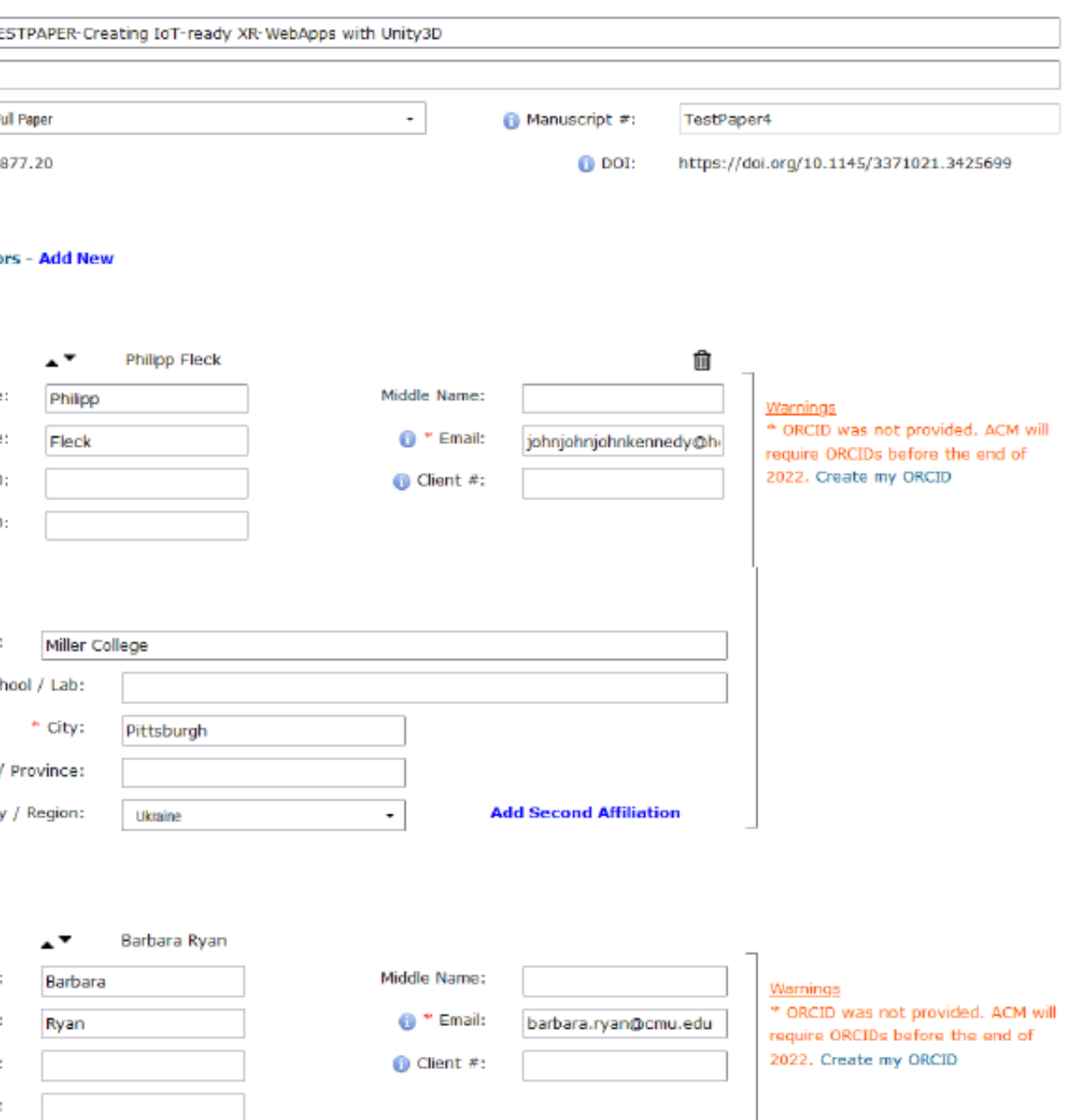

Una vez que haya revisado la información y determine que es correcta, deberá hacer clic en la casilla de verificación y, a continuación, en el botón *Proceed to eRights Form*:

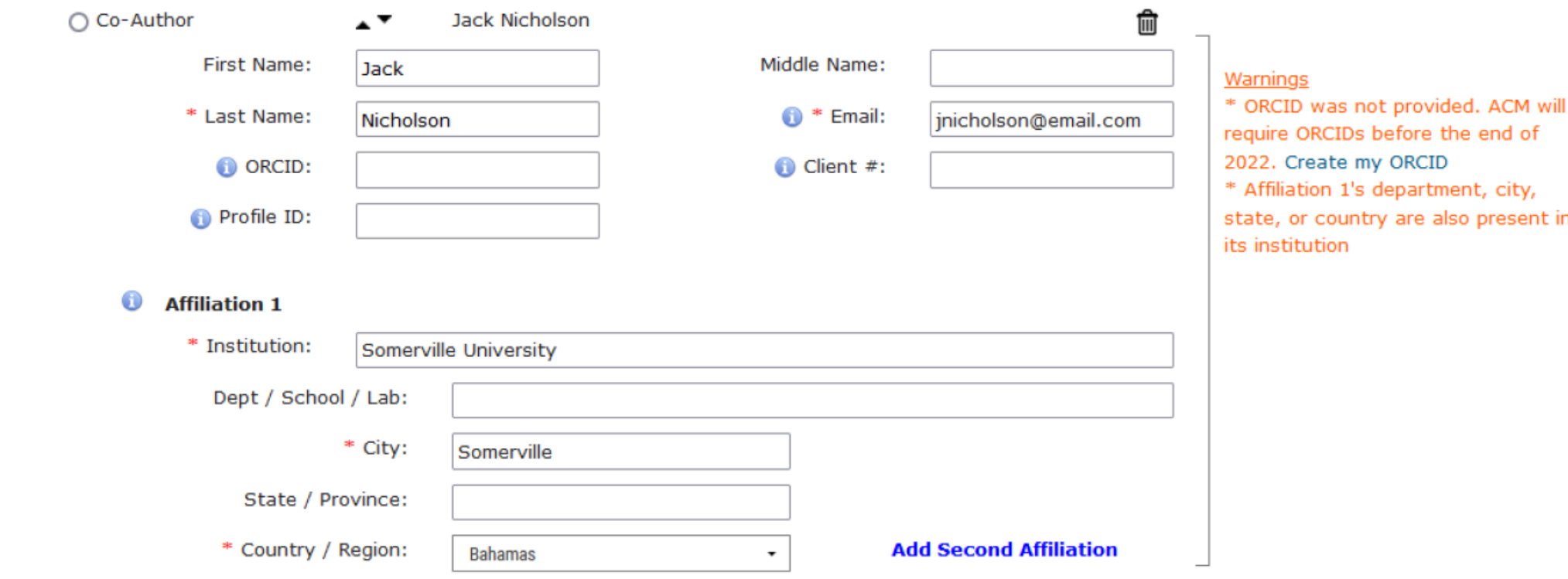

As a published ACM author, you and your co-authors are subject to all ACM Publications Policies, including ACM's new Publications Policy on Research Involving Human Participants and Subjects.

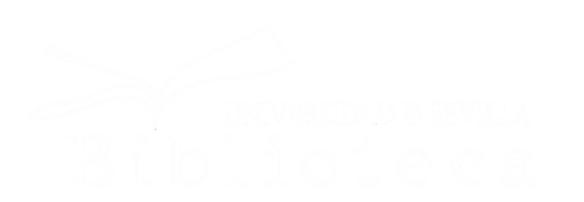

Save Paper and Author Details

### $\Box$  I have verified that all details pertaining to this paper and its authors are correct and these data will be used in the published PDF, HTML, and citation page output for the ACM Digital Library.

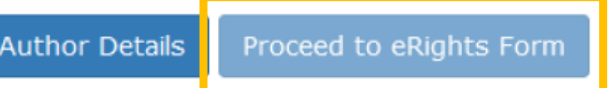

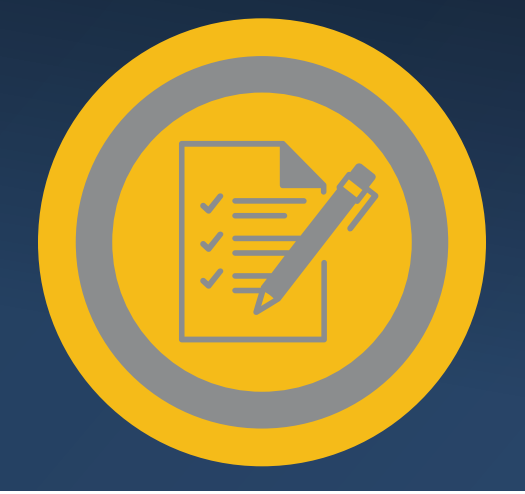

## **Publica en abierto con**  *ACM Open Program*

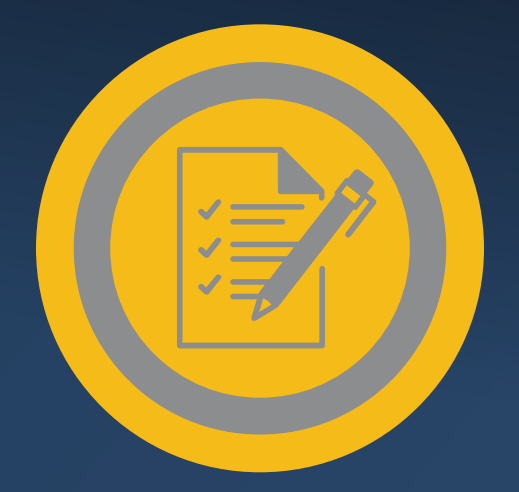

### Publica en abierto con **ACM Open Program**

El siguiente paso es el formulario ACM Open eRights.

En este formulario aparecen por defecto los derechos de acceso abierto pagados institucionalmente y una licencia Creative Commons CC-BY 4.0. Aunque se pueden cambiar las opciones, recomendamos que se utilicen las que aparecen por defecto.

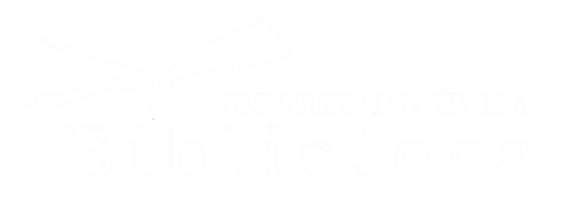

A continuación, haz

clic en Proceed

Title of ACM work: Submission ID:

Authors:

Title of ACM publication:

What rights do you want to grant ACM? Note that both options obligate ACM to defend the work against improper use by third parties:

Constitutionally Paid Open Access - The authors retain all rights to the work and give ACM non-exclusive permission to publish. This option allows the authors to display their choice of Creative Commons license on the work (license details below).

### ©crea

Digital Library.

© CC license

Allow Remixing

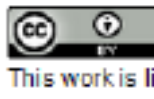

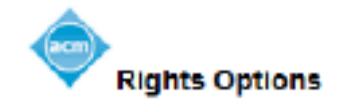

- TESTPAPER-Creating IoT-ready XR-WebApps with Unity3D
- TestGov2

Philipp Fleck:Miller College:Barbara Ryan:Carngie Melon University:Clemens Arth:Carnegie Mellon University; Jack Nicholson: Somerville Universityz edit title/author

### Craig-Boris '19: Craig's test event for Boris LaTeX Code 2 Proceedings

Your paper, "TESTPAPER-Creating loT-ready XR-WebApps with Unity3D", was accepted for publication in Craig-Boris '19, You must formally grant permission to ACM to publish this contribution before ACM can proceed with production.

Please note that Camegie Mellon University Libraries has an agreement under which affiliated corresponding authors can make their articles Open Access at no additional cost. This agreement allows you to choose from any of ACM's available rights options, which are detailed below. Please note that regardless of which rights option you choose, your article will be made Open Access in the ACM Digital Library. To assign a Creative Commons license on your paper, you must choose the Institutionally Paid Open Access option below. To confirm your participation in this program:

· Select institutionally Paid Open Access from the list of rights options below

. As per ACM publications' policy, you and your co-authors have the option to choose from any rights choices. afforded to all authors of ACM published works.

○ Exclusive License to Publish Authors choosing this option will retain copyright of their work while providing ACM with exclusive publishing rights.

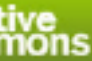

Using the options below, select your preferred Creative Commons license in order to fully enable computational uses and other productive reuses of your work. You may use the radio buttons (circular) and tick boxes (square) to change the license type. The icon for the license you've chosen, and a link to more details about the license, appears below the tick boxes.

CC BY is the preferred and default Creative Commons license for your institutionally funded Open Access article. As part of the agreement between Carnegie Mellon University Libraries and ACM, whichever license you choose will be added at no cost to you.

To learn more about Creative Commons licenses and which is appropriate for your work, please visit https://creativecommons.or /about/cdicenses/. The Creative Commons license you select will be displayed on the published version of your paper in the ACM

**O** No CC license

□ Prohibit Commercial Use

Require Share-Alike

This work is licensed under a Creative Commons Attribution International 4.0 License.

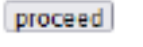

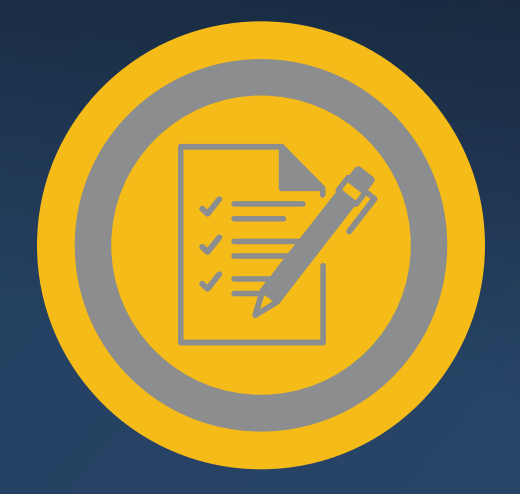

### Publica en abierto con **ACM Open Program**

En la siguiente pantalla, verá los siguientes datos que otorgan a ACM el permiso para publicar su trabajo:

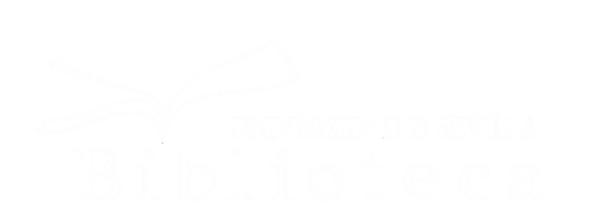

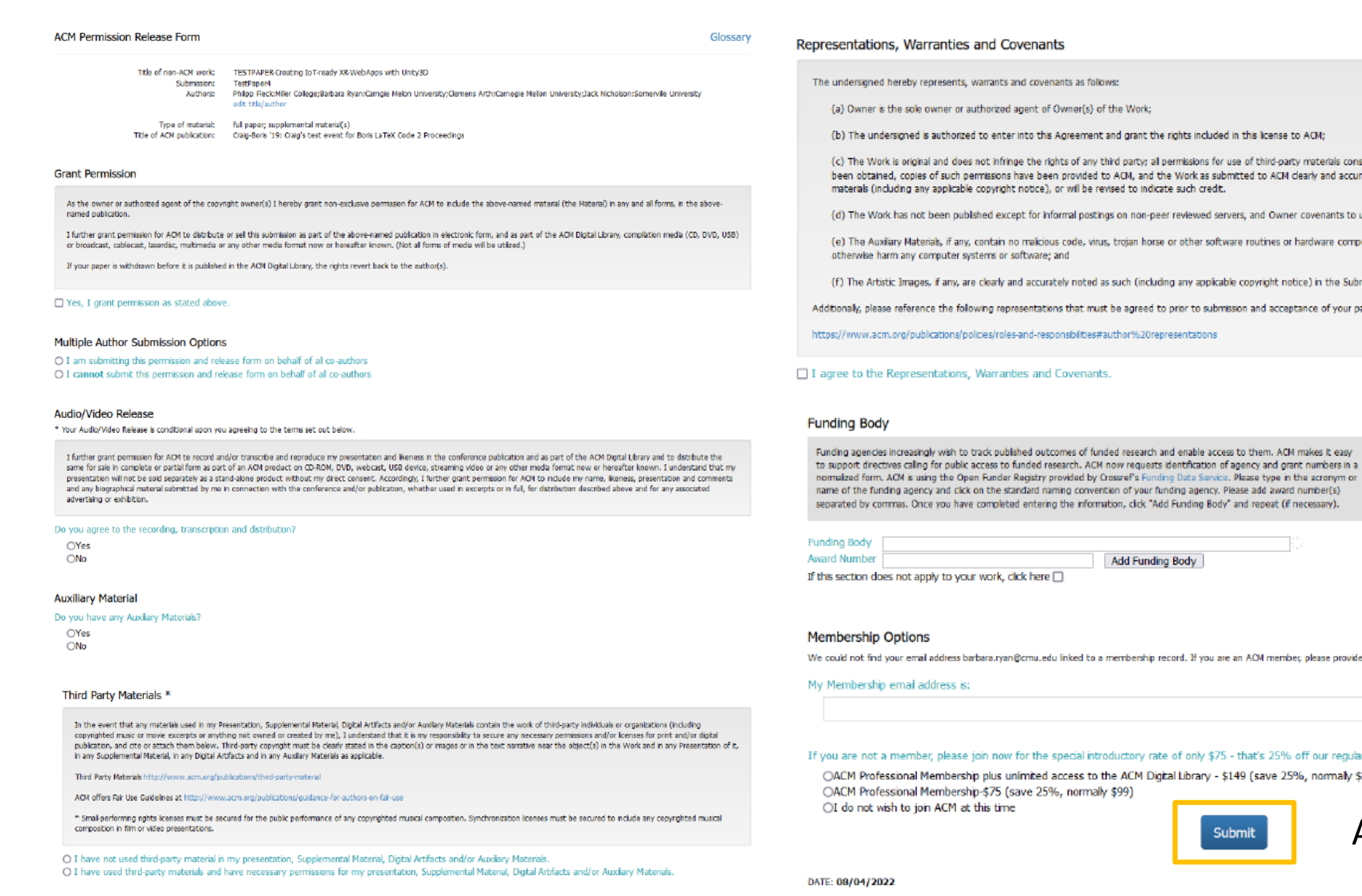

### tions, Warranties and Covenants

ed hereby represents, warrants and covenants as follows:

ir is the sole owner or authorized agent of Owner(s) of the Work;

indersigned is authorized to enter into this Agreement and grant the rights included in this license to ACM;

Work is original and does not infringe the rights of any third party; all permissions for use of third-party materials consistent in scope and duration with the rights granted to ACM have tained, copies of such permissions have been provided to ACM, and the Work as submitted to ACM clearly and accurately indicates the credit to the proprietors of any such third-party s (including any applicable copyright notice), or will be revised to indicate such credit.

Work has not been publshed except for informal postings on non-peer reviewed servers, and Owner covenants to use best efforts to place ACM DOI pointers on any such prior postings;

Auxilary Materials, if any, contain no malicious code, virus, trojan horse or other software routines or hardware components designed to permit unauthorized access or to disable, erase or e harm any computer systems or software; and

irtistic Images, if any, are clearly and accurately noted as such (including any applicable copyright notice) in the Submitted Version.

lease reference the following representations that must be agreed to prior to submission and acceptance of your paper.

acm.org/publications/policies/roles-and-responsibilities#author%20representations

the Representations, Warranties and Covenants.

### ody

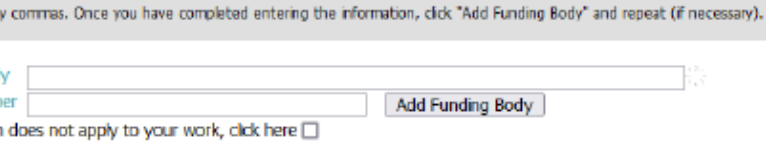

cies increasingly wish to track published outcomes of funded research and enable access to them. ACM makes it easy

m. ACM is using the Open Funder Registry provided by Crossref's Funding Data Service, Please type in the acronym or .<br>Funding agency and click on the standard naming convention of your funding agency. Please add award number(s)

### **ip Options**

find your email address barbara.ryan@cmu.edu linked to a membership record. If you are an ACM member, please provide the email address you use for your membership below:

ship email address is:

ot a member, please join now for the special introductory rate of only \$75 - that's 25% off our regular professional membership dues.

rofessional Membership plus unlimited access to the ACM Digital Library - \$149 (save 25%, normally \$198)

rofessional Membership-\$75 (save 25%, normally \$99) t wish to join ACM at this time

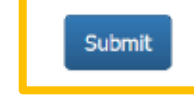

### A continuación, haz

clic en Submit

2022

Tras el envío de los formularios *eRights*, el autor correspondiente recibirá por correo electrónico la confirmación de la aceptación de los formularios junto con una copia para su archivo.

Si tiene alguna pregunta sobre el proceso de eRights para las instituciones ACM Open, póngase en contacto con:

- ACM Customer support: **[rightsreview@acm.org](mailto:rightsreview@acm.org)**
- **Apoyo a la Investigación: [bibinvestigacion@us.es](mailto:bibinvestigacion@us.es)**

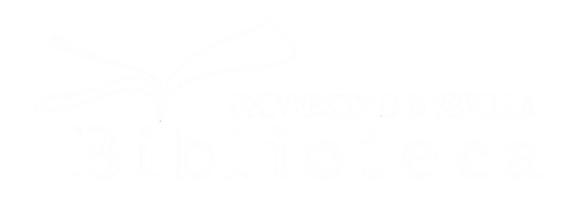

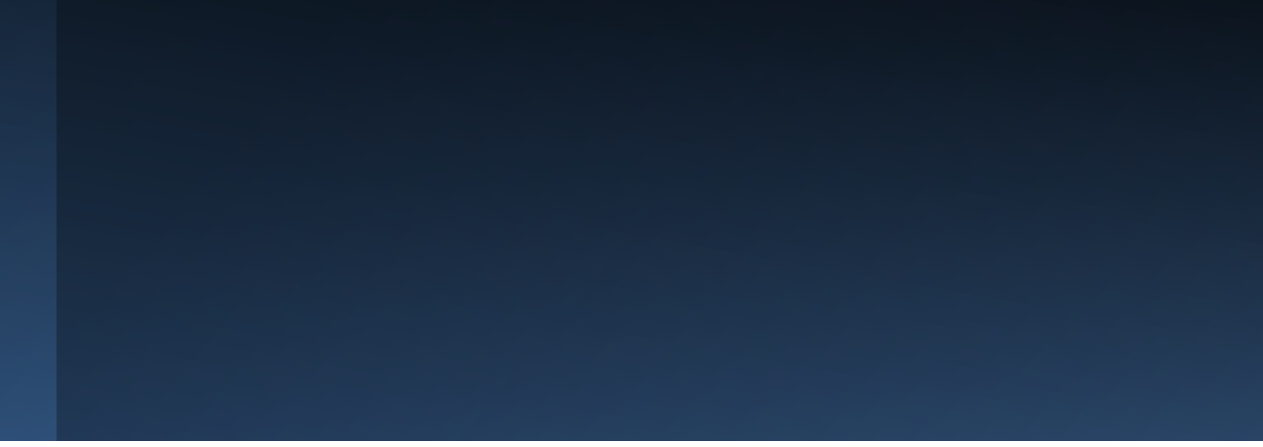

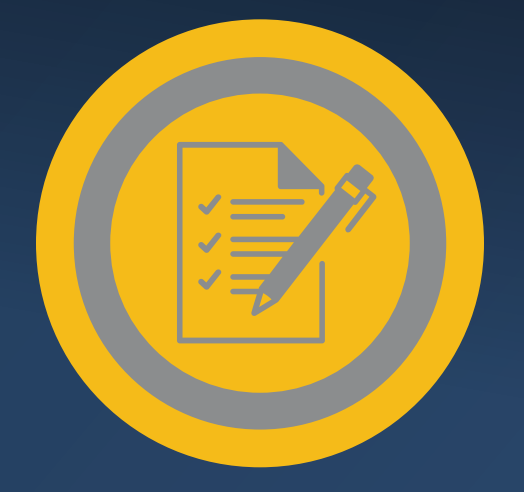

## **Publica en abierto con**  *ACM Open Program*

# Sección de Apoyo a la Investigación

### Biblioteca de la Universidad de Sevilla

# Contacta con nosotros bibinvestigacion@us.es

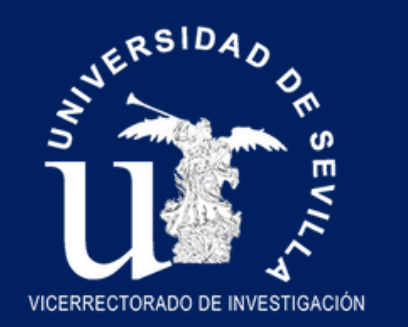

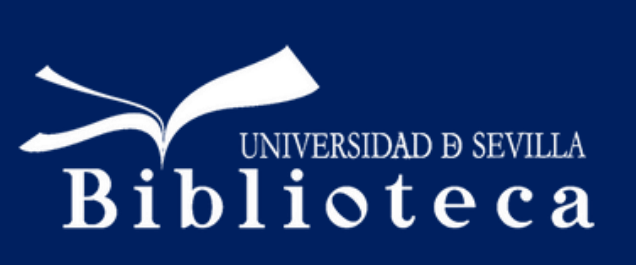